**آموزش لیــزرل در چند دقیقه!** 

**کاري از: حمید مسعودي (دانشجوي پژوهشگري علوم اجتماعی) دانشگاه فردوسی مشهد** 

**(خردادماه 1391)** 

**:تماس با پژوهشگر** Massoudihamid@Gmail.Com Hamidmassoudi.Com Massoudihamid@Iran.Ir

(هرگونه **عدم تکثیر** از این جزوه ممنوع است!!!)

## فهرست مطالب

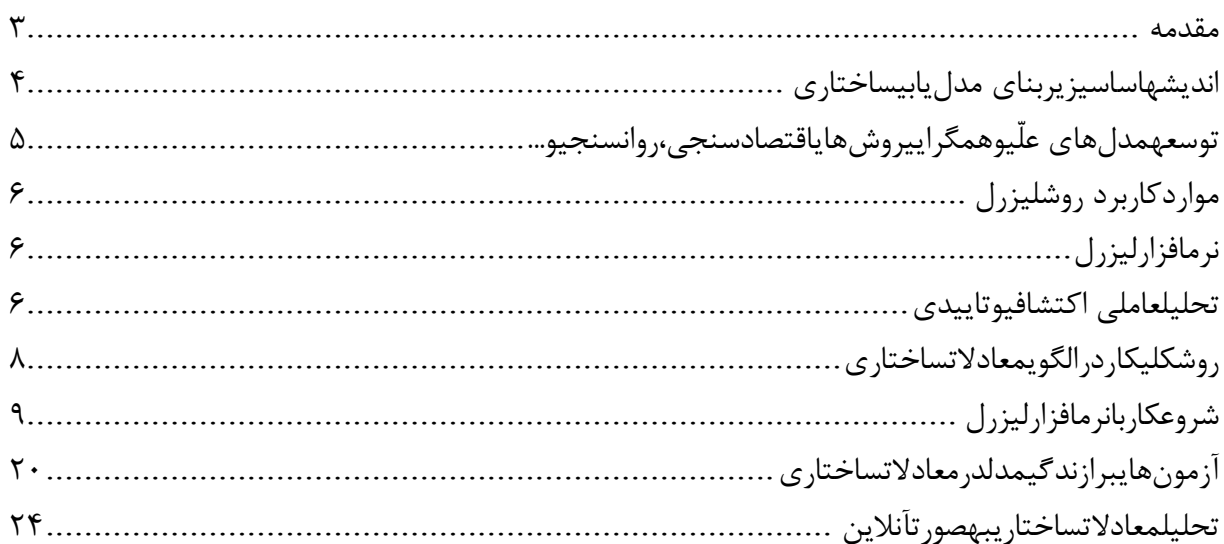

 **اگر حوصله مبانی نداشته و دوست دارید با کاربرد و اجراي نرم افزار لیزرل آشنا شوید از مباحث ابتدایی رد شده و به بخش مربوطه، یعنی (شروع کار با نرم افزار لیزرل) رجوع کنید... توجه**

**مقدمه** 

مدل معادلات ساختاري و یا به طور اختصار SEM که مخفف (Modeling Equational Structural (میباشد، از روشهاي جدید آماري و یکی از قويترین روشهاي تجزیه و تحلیل چندمتغیره است که برخی هم به آن تحلیل ساختاري کواریانس، الگوسازي علی و لیزرل اطلاق میکنند. کاربرد اصلی آن در موضوعات چند متغیرهاي است که نمی- توان آنها را به شیوه دو متغیري با در نظر گرفتن هربار یک متغیر مستقل با یک متغیر وابسته انجام داد. تجزیه و تحلیل چندمتغیره به یک سري روشهاي تجزیه و تحلیل اطلاق میشود که ویژگی اصلی آنها، تجزیه و تحلیل همزمان چند متغیر مستقل با چند متغیر وابسته است.

به عبارت دیگر وقتی شما میخواهید متغیر وابسته خود به عنوان مثال بزه کاري را با متغیرهاي مستقلی همچون انگیزه فردي، روابط خانوادگی، سابقه بزهکاري، موقعیت اجتماعی اقتصادي و از این قبیل پیشبینی کنید بایستی به طراحی یک مدل علی و ارزیابی آن بپردازید که با استفاده از مدلیابی معادلات ساختاري قادر به آن خواهید بود. بنابراین شما در این پژوهش برخی از موارد را به طور مستقیم اندازهگیري میکنید(بخش اندازهگیري مدل) که عموماً همان گویههاي پرسشنامه است و برخی از موارد را با ترکیب این گویهها بدست آورده و روابط آنها را میسنجید(بخش تحلیل مسیر مدل) تا بتوانید مدل نهایی خود را رسم کنید. این مدل در انتهاي فصل مبانی پژوهش یعنی فصل دوم ارائه شده و در انتهاي فصل چهارم یعنی یافتهها ارزیابی میشود.

مدل معادلات ساختاری  $\operatorname{SEM}$  یک تحلیل چند متغیری بسیار نیرومند از خانواده رگرسیون چند متغیری و به بیان دقیقتر بسط مدل خطی کلی $\operatorname{GLM}^{\rm v}$  است که به محقق امکان میدهد مجموعهای از معادلات رگرسیون را به طور همزمان مورد آزمون قرار دهد. تحلیل مدل معادلات ساختاري را میتوان توسط دو تکنیک انجام داد:

- تحلیل ساختاري کوواریانس یا روابط خطی ساختاري 3 .( LISREL)
	- حداقل مربعات جزئی 4 .( PLS)

<u>.</u>

<sup>1</sup> **S**tructural **E**quation **M**odel (SEM).

<sup>2</sup>**G**eneral **L**eaner **M**odel (GLM).

<sup>3</sup> **LI**near**S**tructural **REL**ations (LISREL).

<sup>4</sup>**P**artial **L**east **S**quares (PLS).

**آموزش لیــزرل در چند دقیقه!** (هرگونه **عدم تکثیر** از این جزوه ممنوع است!!!)

تکنیک لیزرل آمیزه دو تحلیل است:

- $\delta$  تحلیل عاملی تأییدی $^{\backprime}$ (مدل اندازه گیری $^{\backprime}$
- تحلیل مسیر تعمیم تحلیل رگرسیون(مدل ساختاري <sup>3</sup> 4 (

منظور از اندازهگیري، سنجش روابط بین متغیرهاي مشاهده شده(گویههاي پرسشنامه) و متغیرهاي مکنون(شاخصهاي اصلی مانند: سرمایه انسانی و عملکرد سازمانی و از این نوع) توسط سازههاي متغیرهاي مکنون(عوامل استخراج شده) است. به بیان دیگر این مدل مشخص میکند که متغیرهاي مکنون چگونه با متغیرهاي قابل مشاهده مرتبطاند و از طریق آنها سنجیده میشوند و هریک از شاخصها تا چه حد متضمن مفهوم ابعاد متغیر مکنون هستند.

**اندیشه اساسی زیربناي مدل یابی ساختاري** 

یکی از مفاهیم اساسی که در آمار کاربردي در سطح متوسط وجود دارد اثر انتقالهاي جمع پذیر و ضرب پذیر در فهرستی از اعداد است یعنی اگر هر یک از اعداد یک فهرست در مقدار ثابت  $\rm K$  ضرب شود میانگین اعداد در همان  $\rm K$  ضرب میشود و به این ترتیب ، انحراف معیار استاندارد در مقدار قدر مطلق Kضرب خواهد شد. نکته این است که اگر مجموعه اي از اعداد x با مجموعه دیگري از اعداد yاز طریق معادله =y4xمرتبط باشند در این صورت واریانس y باید 16 برابر واریانس x باشد و بنابراین از طریق مقایسه واریانسهاي x و y میتوانید به گونه غیر مستقیم این فرضیه را که y و x از طریق معادله =y4x با هم مرتبط هستند را بیازمایید. این اندیشه از طریق تعدادي معادلات خطی از راههاي مختلف به چندین متغیر مرتبط با هم تعمیم داده میشود. هرچند قواعد آن پیچیدهتر و محاسبات دشوارتر میشود. اما پیام کلی ثابت میماند. یعنی با بررسی واریانسها و کوواریانسهاي متغیرها میتوانید این فرضیه را که "متغیرها از طریق مجموعه اي از روابط خطی با هم مرتبط اند" را بیازمایید.

منظور از مدل ساختاري، صرفا روابط علی بین متغیرهاي مکنون(پنهان)، است. به بیان دیگر هدف این مدل کشف هر دوي اثرات مستقیم و غیرمستقیم متغیرهاي مکنون برونزا بر متغیرهاي مکنون درونزا است. صورت کلی مدل ساختاري و مدل اندازه گیري در تکنیک لیزرل به صورت رابطه زیر است(جارسکوگ و ساربون، 1989).

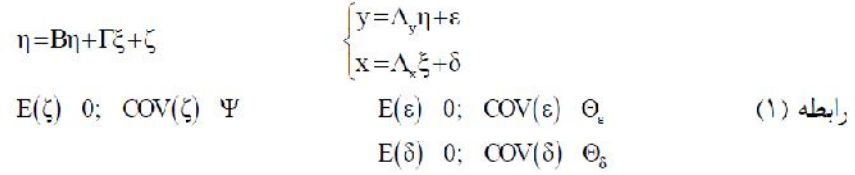

مدلیابی با این تکنیک طی پنج مرحلهي تدوین مدل، شناسایی مدل، برآورد مدل، ارزیابی مدلو اصلاح مدل انجام می- گیرد. نماد ماتریسی مدل لیزرل به صورت زیر است:

<u>.</u>

<sup>1</sup>Confirmatory Factor Analysis (CFA).

<sup>2</sup>Measurement Model.

<sup>3</sup>Path Analysis.

4 Structural Model.

$$
\eta_{\text{Per}} = \alpha + \gamma_{\text{h}} \xi_{\text{h}} + \zeta_{\text{Per}} \qquad \qquad \begin{cases} p_i = \lambda_{\text{p}_i} \eta_{\text{Per}} + \theta_{\epsilon_i} \qquad \quad i=1,...,10 \\ h_i = \lambda_{\text{h}_i} \xi_{\text{h}} + \theta_{\delta_i} \qquad \quad i=1,...,20 \end{cases}
$$

براي برآوردمدل اندازه گیري بر روي تحلیل عامل تأییدي که بخشی از الگوهاي اندازهگیري است تمرکز میکنیم. این الگو در مورد نحوهي سنجش متغیرهاي مکنون توسط متغیرهاي مشاهده شده بحث میکند و در واقع ساختار عاملی، فرضیهاي است که براي همبستگیهاي مشاهده شده به حساب میآید. تحلیل عاملی تأییدي از نظر جبري بسیار پیچیده است و براي هرگونه محاسباتی همیشه از لیزرل و یا برنامههاي معادل آن استفاده میشود. در تحلیل عاملی تأییدي مدلی ساخته میشود که در آن فرض میشود دادههاي تجربی بر پایهي چند پارامتر توصیف یا محاسبه میگردند. این مدل مبتنی بر اطلاعات قبلی دربارهي ساختار دادهها است، ساختاري که در قالب یک تئوري، فرضیه و یا دانش حاصل از مطالعات پیشین(همان تحلیل عاملی اکتشافی) به دست آمده است. نرمافزارلیزرلپسازبررسیمدلمفروضواخذداده- هایمربوطبهمتغیرها،مدلی نهاییراارائهمیدهد.اینمدلنهاییکهقسمتاعظمتحلیلرادربرمیگیرد.دراینمدلتمامیروابطعلّی ساختاریبهتصویرکشیدهمیشود.برایهرمتغیریکضریبتعیینویژهوبرایهررابطه درنظرگرفتهمیشود.ایننمادها بهفراخورنوعرابطه،یکضریببتا (β(یاگاما(γ (ضرایبرگرسیوندرمعادلاتساختاریهستند: (γ(: ضریبگاما، ضریبرابطهعلّیمفروضبینمتغیرمستقلومتغیروابستهاست. (β): ضریببتا، ضریبرابطهعلّیمفروضبیندومتغیروابستهاست(سرمدوهمکاران،۱۳۸۰).

### **توسعه مدلهاي علّی و همگرایی روشهاي اقتصادسنجی، روان سنجی و...**

-

توسعه مدلهاي علّی متغیرهاي مکنون معرف همگرایی سنتهاي پژوهشی نسبتا مستقل در روان سنجی، اقتصادسنجی، زیست شناسی و بسیاري از روشهاي قبلا آشناست که آنها را به شکل چهارچوبی وسیع در میآورد. مفاهیم متغیرهاي مکنون ( یا پنهان)(در مقابل متغیرهای مشاهده شده آ (یا آشکار)) و خطا در متغیرها، تاریخی طولانی دارد. در اقتصادسنجی آثار جهت دار هم زمان چند متغیر بر متغیرهاي دیگر، تحت برچسب مدلهاي معادله هم زمان بسیار مورد مطالعه قرار گرفته است. در روان سنجی به عنوان تحلیل عاملی و تئوري اعتبار توسعه یافته و شالوده اساسی بسیاري از پژوهشهاي اندازه گیري در روانسنجی میباشد. در زیست شناسی، یک سنت مشابه همواره با مدلهاي معادلات هم زمان (گاه با متغیرهاي مکنون) در زمینه نمایش و طرح برآورده در تحلیل مسیر سر و کار دارد.

<sup>1</sup>Latent variables <sup>2</sup>Observed variables

**آموزش لیــزرل در چند دقیقه!** (هرگونه **عدم تکثیر** از این جزوه ممنوع است!!!)

### **موارد کاربرد روش لیزرل**

روش لیزرل ضمن آنکه ضرایب مجهول مجموعه معادلات ساختاري خطی را برآورد میکند براي برازش مدلهایی که شامل متغیرهاي مکنون، خطاهاي اندازه گیري در هر یک از متغیرهاي وابسته و مستقل، علیت دو سویه، هم زمانی و وابستگی متقابل میباشد طرح ریزي گردیده است. اما این روش را میتوان به عنوان موارد خاصی براي روشهاي تحلیل عاملی تاییدي، تحلیل رگرسیون چند متغیري، تحلیل مسیر، مدلهاي اقتصادي خاص دادههاي وابسته به زمان، مدلهاي برگشت پذیر و برگشت ناپذیر براي دادههاي مقطعی/ طولی، مدلهاي ساختاري کوواریانس و تحلیل چند نمونه اي (مانند آزمون فرضیههاي برابري ماتریس کوواریانس هاي، برابري ماتریس همبستگی ها، برابري معادلات و ساختارهاي عاملی و غیره) نیز به کار برد.

# **نرم افزار لیزرل**

لیزرل یک محصول نرم افزاري است که به منظور برآورد و آزمون مدلهاي معادلات ساختاري طراحی و از سوي "شرکت بین المللی نرم افزار علمی <sup>י</sup>به بازار عرضه شده است. این نرم افزار با استفاده از همبستگی و کوواریانس اندازه گیری شده، میتواند مقادیر بارهاي عاملی، واریانسها و خطاهاي متغیرهاي مکنون را برآورد یا استنباط کند و از آن میتوان براي اجراي تحلیل عاملی اکتشافی، تحلیل عاملی مرتبه دوم، تحلیل عاملی تاییدي و همچنین تحلیل مسیر (مدل یابی علت و معلولی با متغیرهاي مکنون) استفاده کرد.

## **تحلیل عاملی اکتشافی و تاییدي**

تحلیل عاملی میتواند دو صورت اکتشافی و تاییدي داشته باشد. اینکه کدام یک از این دو روش باید در تحلیل عاملی به کار رود مبتنی بر هدف تحلیل داده هاست. در تحلیل اکتشافی(Exploratory factor analysis) پژوهشگر به دنبال بررسی دادههاي تجربی به منظور کشف و شناسایی شاخصها و نیز روابط بین آنهاست و این کار را بدون تحمیل هر گونه مدل معینی انجام میدهد. به بیان دیگر تحلیل اکتشافی علاوه بر آنکه ارزش تجسسی یا پیشنهادي دارد میتواند ساختارساز، مدل ساز یا فرضیه ساز باشد.

تحلیل اکتشافی وقتی به کار میرود که پژوهشگر شواهد کافی قبلی و پیش تجربی براي تشکیل فرضیه درباره تعداد عاملهاي زیربنایی دادهها نداشته و به واقع مایل باشد درباره تعیین تعداد یا ماهیت عاملهایی که همپراشی بین متغیرها را توجیه میکنند دادهها را بکاود. بنابر این تحلیل اکتشافی بیشتر به عنوان یک روش تدوین و تولید تئوري و نه یک روش آزمون تئوري در نظر گرفته میشود.

1 Scientific software international (www.ssicentral.com)

تحلیل عاملی اکتشافی روشی است که اغلب براي کشف و اندازه گیري منابع مکنون پراش و همپراش در اندازه گیريهاي مشاهده شده به کار میرود. پژوهشگران به این واقعیت پی برده اند که تحلیل عاملی اکتشافی میتواند در مراحل اولیه تجربه یا پرورش تستها کاملا مفید باشد. توانشهاي ذهنی نخستین ترستون ، ساختار هوش گیلفورد نمونههاي خوبی براي این مطلب میباشد. اما هر چه دانش بیشتري درباره طبیعت اندازه گیريهاي روانی و اجتماعی به دست آید ممکن است کمتر به عنوان یک ابزار مفید به کار رود و حتی ممکن است بازدارنده نیز باشد.

از سوي دیگر بیشتر مطالعات ممکن است تا حدي هم اکتشافی و هم تاییدي باشند زیرا شامل متغیر معلوم و تعدادي متغیر مجهولاند. متغیرهاي معلوم را باید با دقت زیادي انتخاب کرد تا حتی الامکان درباره متغیرهاي نامعلومی که استخراج میشود اطلاعات بیشتري فراهماید. مطلوب آن است که فرضیه اي که از طریق روشهاي تحلیل اکتشافی تدوین میشود از طریق قرار گرفتن در معرض روشهاي آماري دقیقتر تایید یا رد شود. تحلیل اکتشافی نیازمند نمونههایی با حجم بسیار زیاد میباشد.

در تحلیل عاملی تاییدي(analysis factor Confirmatory (، پژوهشگر به دنبال تهیه مدلی است که فرض میشود دادههاي تجربی را بر پایه چند پارامتر نسبتا اندك، توصیف تبیین یا توجیه میکند. این مدل مبتنی بر اطلاعات پیش تجربی درباره ساختار داده هاست که میتواند به شکل: 1) یک تئوري یا فرضیه 2) یک طرح طبقه بندي کننده معین براي گویهها یا پاره تستها در انطباق با ویژگیهاي عینی شکل و محتوا ، 3)شرایط معلوم تجربی و یا 4) دانش حاصل از مطالعات قبلی درباره دادههاي وسیع باشد.

تمایز مهم روشهاي تحلیل اکتشافی و تاییدي در این است که روش اکتشافی با صرفهترین روش تبیین واریانس مشترك زیربنایی یک ماتریس همبستگی را مشخص میکند. در حالی که روشهاي تاییدي (آزمون فرضیه) تعیین میکنند که دادهها با یک ساختار عاملی معین (که در فرضیه آمده) هماهنگ اند یا نه.

مدل معادلات ساختاری  $\operatorname{SEM}$  یک تحلیل چند متغیری بسیار نیرومند از خانواده رگرسیون چند متغیری و به بیان دقیقتر بسط مدل خطی کلی $\operatorname{GLM}^{\rm v}$  است که به محقق امکان میدهد مجموعهای از معادلات رگرسیون را به طور همزمان مورد آزمون قرار دهد. تحلیل مدل معادلات ساختاري را میتوان توسط دو تکنیک انجام داد:

- تحلیل ساختاري کوواریانس یا روابط خطی ساختاري 3 .( LISREL)
	- حداقل مربعات جزئی 4 .( PLS)

تکنیک لیزرل آمیزه دو تحلیل است:

**تحلیل عاملی تأییدي (مدل اندازه گیري <sup>5</sup> 6 (**

<sup>1</sup> **S**tructural **E**quation **M**odel (SEM).

<sup>2</sup>**G**eneral **L**eaner **M**odel (GLM).

<sup>3</sup> **LI**near**S**tructural **REL**ations (LISREL).

<sup>4</sup>**P**artial **L**east **S**quares (PLS).

<sup>&</sup>lt;sup>5</sup>Confirmatory Factor Analysis (CFA).

<sup>&</sup>lt;sup>6</sup>Measurement Model.

**آموزش لیــزرل در چند دقیقه!** (هرگونه **عدم تکثیر** از این جزوه ممنوع است!!!)

# **تحلیل مسیر - تعمیم تحلیل رگرسیون(مدل ساختاري <sup>1</sup> 2 (**

منظور از اندازهگیري، سنجش روابط بین متغیرهاي مشاهده شده(گویههاي پرسشنامه) و متغیرهاي مکنون(شاخصهاي اصلی مانند: سرمایه انسانی و عملکرد سازمانی و از این نوع) توسط سازههاي متغیرهاي مکنون(عوامل استخراج شده) است. به بیان دیگر این مدل مشخص میکند که متغیرهاي مکنون چگونه با متغیرهاي قابل مشاهده مرتبطاند و از طریق آنها سنجیده میشوند و هریک از شاخصها تا چه حد متضمن مفهوم ابعاد متغیر مکنون هستند.

# **روش کلی کار در الگوي معادلات ساختاري**

آنچنان که آمد، معادلات ساختاري به عنوان یک الگوي آماري به بررسی روابط بین متغیرهاي پنهان و آشکار(مشاهده شده) می پردازد.در واقع الگوسازي معادله ساختاري یک رویکرد آماري جامع براي آزمون فرض هایی درباره روابط بین متغیرهاي مشاهده شده و پنهان استدر الگوي معادلات ساختاري روش کار بدین صورت است که:

**-1 مشخص کردن الگویی بر پایه یک نظریه:**الگو یا مدل یک عبارت آماري درباره روابط بین متغیرها است. این الگوها در زمینه رویکردهاي مختلف تحلیلی، شکل هاي مختلفی به خود می گیرند. در این مرحله یک الگو یا مدل بر اساس ترجمان یک نظریه به معادلات ساختاري یا ریاضی تهیه میشود. یعنی ابتدا یک نمودار مسیر را ترسیم کنیم و روابط علی بین متغیرها را نشان دهیم. بعد از مشخص کردن متغیرهاي پنهان باید شاخصها یا متغیرهاي مشاهده شده مناسبی را انتخاب و به آنها وصل کنیم. بهتر است از چندین شاخص به جاي یک شاخص براي اندازه گیري متغیر پنهان استفاده شود و این کار به کمک تعریف مفهومی و عملیاتی صورت می گیرد.

**-2 ارزیابی حالت تعیین مدل یا الگو:** براساس این که مدل باید مستلزم شرایطی براي بدست آوردن یک راه حل منحصر به فرد براي پارامترهاي بیان شده باشد.

**-3 ارایه تخمین براي الگوي پیشنهادي:** بدست آوردن تخمین پارامترهاي آزاد از روي مجموع دادههاي مشاهده شده که شامل فرآیندهاي تکراري است که در هر تکرار یک ماتریس کوواریانس ضمنی ساخته میشود و با ماتریس کوواریانس دادههاي مشاهده شده مقایسه میگردد. مقایسه این دو ماتریس منجر به تولید یک ماتریس باقیمانده می شود و این تکرارها تا جایی ادامه مییابد که این ماتریس باقیمانده به حداقل ممکن برسد.

**-4 ارزیابی تناسب یا برازش الگو یا مدل:** زمانی الگو یا مدل با دادههاي مشاهده شده تناسب دارد که ماتریس کوواریانس ضمنی با ماتریس کوواریانس دادههاي مشاهده شده، معادل باشد. بدین معنی که ماتریس نزدیک صفر باشد. مهمترین گام موجود در این مرحله عبارت است از: بررسی معیار کلی تناسب مدل و قابلیت آزمونپذیري مدل ارزیابی

<sup>1</sup>Path Analysis. <sup>2</sup>Structural Model.

موضوع که آیا اصلاحات مورد نیاز است یا خیر؟ هنگامی که مدلی تخمین زده میشود، برنامه نرمافزاري یکسري آمارهایی از قبیل خطاي استاندارد و غیره را درباره ارزیابی تناسب مدل با دادهها منتشر میکند. **-5 اصلاح مدل:** تطبیق مدل بیان شده و تخمین زده شده از طریق آزادکردن پارامترهایی که قبلا ثابت بودهاند یا ثابت کردن پارامترهایی که قبل از آن آزاد بودهاند. **-6 تفسیرمدل:** اگر آزمونهاي تناسب نشان دهند که مدل به طور کافی متناسب با دادهها میباشد، در این مرحله ما بر روي عوامل مشخص شده (پارامترهاي مدل) مدل متناسب شده تمرکز مینماییم. در این مرحله، معناداري پارامترهاي مدل، مورد ارزیابی قرار می گیرد'.

# **شروع کار با نرم افزار لیزرل**

حتماً شنیدید که یه بنده خدایی میره حرم امام رضا و ازش میخواد که تو بانک برنده بشه و کلی التماس میکنه تا اینکه ندا میآد: فلانی برو حساب باز کن تا بشه یه کاري کرد بدون حساب که نمیشه!!! حالا شما اول بایستی نرم افزار را تهیه کنید. این نرم افزار در سایت سازنده به صورت نسخه دانشجویی عرضه شده ولی میتونید به تهیه ورژن نهایی آن نیز از مراکز رایانه اقدام کنید. بدون داشتن نرم افزار و کار همزمان آن با مطالعه این جزوه نمیتوانید کاري از پیش ببرید. شما میتوانید با استفاده از لینک زیر نسخه دانشجویی(که براي تحلیل کافیه) و نسخه 15 روزه را دریافت کنید:

http://www.ssicentral.com/lisrel/downloads.html

اگر لینک خراب بود با جستجو در اینترنت میتوانید آنرا پیدا کنید!

با توجه به مبانی نظري خود مدل نظري را رسم کنید. فرض کنیم مدل نظري یک محقق مانند شکل زیر باشد:

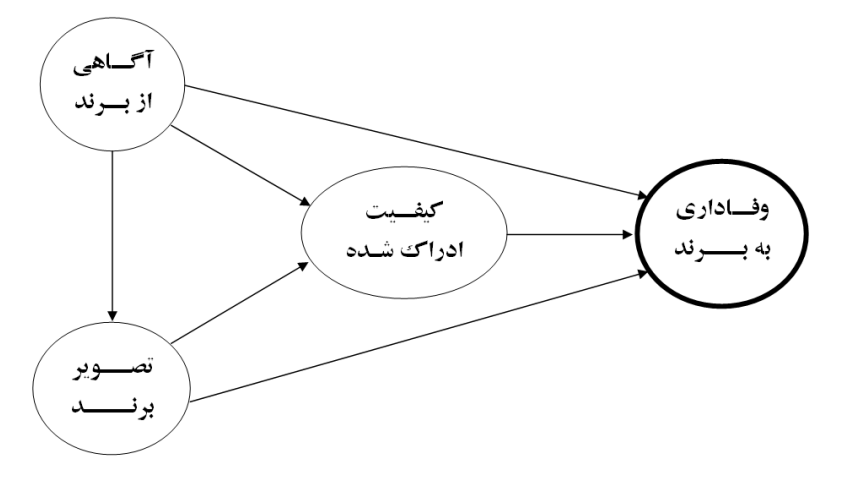

### 1 **برگرفته شده از:**

هومن، حیدرعلی(1384). مدل یابی معادلات ساختاري با کاربرد نرم افزار لیز رل. تهران: انتشارات سمت.

-

نظري، رسول(۱۳۹۰). اثر مهارت هاي ارتباطی و ارتباطات بین فردي بر اثربخشی سازمانی و مدیران و ارایه الگو. رساله دکتری دانشگاه آزاد اسلامی واحد تهران مرکزی، دانشکده تربیت بدنی(منتشر نشده).

عبدالهی، بیژن(1385). توانمندسازي روان شناسی کارکنان، ابعاد و اعتبارسازي بر اساس مدل معادله ساختاري. تهران: انتشارات دانشگاه تربیت معلم.

در اینجا متغیر وفاداري به برند به عنوان وابسته و باقی بعنوان مستقل شناخته میشوند. همچنین متغیرهاي کیفیت و تصویر نیز بعنوان هم مستقل و هم وابسته و درنهایت متغیر آگاهی فقط بعنوان مستقل شناخته میشود. استحضار دارید که میتوانیم در این راستا فرضیات چندي را برشماریم، مثلاً بین آگاهی از برند و وفاداري به برند رابطه وجود دارد. و فرضیات دیگري که با توجه به فلشهاي موجود در نمودار قابل تشخیص است.

اما این مدل برگرفته از مبانی نظري است و محقق قصد دارد که میزان تأثیر هر کدام از متغیرهاي مستقل بر روي وابسته و در نهایت برازندگی مدل خود را ارزیابی نماید. گفتنی است که هر کدام از فلشها نشان از مقداري تأثیر دارد. نکته مهم اینکه هر کدام از متغیرها با تعدادي گویه(پرسش) در پرسشنامه سنجیده شده است و هیچیک از متغیرها به طور مستقیم از پاسخگو سؤال نشده است. به همین جهت گویههاي پرسشنامه، متغیرهاي آشکار و اینها متغیرهاي پنهان مکنون هستند.

پس بنابراین بهترین نوع نمایش مدل به صورت زیر است:

í

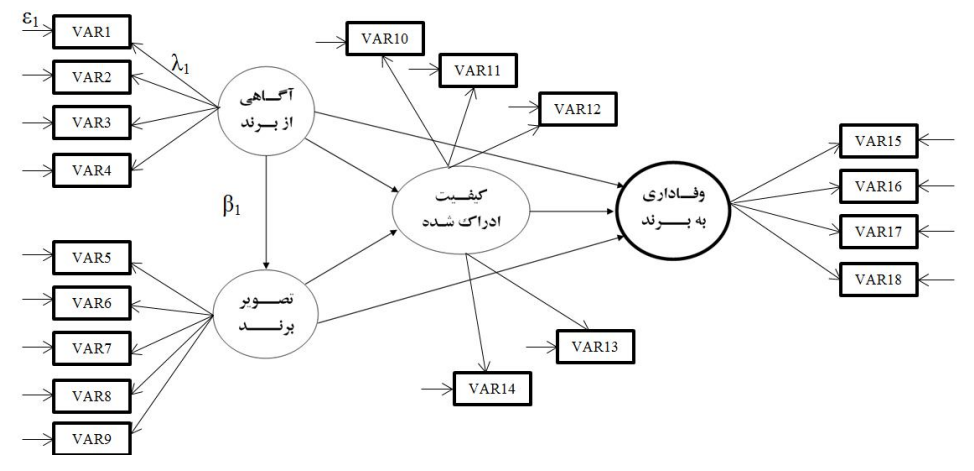

در مدل فوق متغیرهاي آشکار(گویهها) به صورت مربع یا مستطیل، متغیرهاي مکنون یا پنهان یا سازهها به صورت دایره یا بیضی، خطاها با ع(هم برای آشکارها و هم برای مکنونها)، بار عاملی یا وزن عاملی که نشان از همبستگی و میزان باري است که یک متغیر آشکار بر روي پنهان دارد و اصولاً بایستی بیشتر از 0/3 باشد با λ، میزان تأثیر هر یک از متغیرها بر روي دیگري نیز با استفاده از β نشان داده شده است. هدف ما این است که اولاً این مقادیر را اندازهگیري کرده و سپس مدل را ارزیابی کنیم. همچنین متغیر پنهان آگاهی(با 4 گویه)، تصویر(با 5 گویه)، کیفیت(با 5 گویه) و در نهایت وفاداري(با 4 گویه) سنجیده شده است.

Í **پس متوجه شدید که مدلیابی معادلات ساختاري دو بخش دارد، تحلیل عاملی(آنهم تأییدي، چون شما عاملها را تأیید میکنید و نه اکتشاف) و سپس رگرسیون چندگانه. پس بایستی با هر دو مبحث آشنا باشید. توجه**

**آموزش لیــزرل در چند دقیقه!** (هرگونه **عدم تکثیر** از این جزوه ممنوع است!!!)

نرم افزار را اجرا کنید.

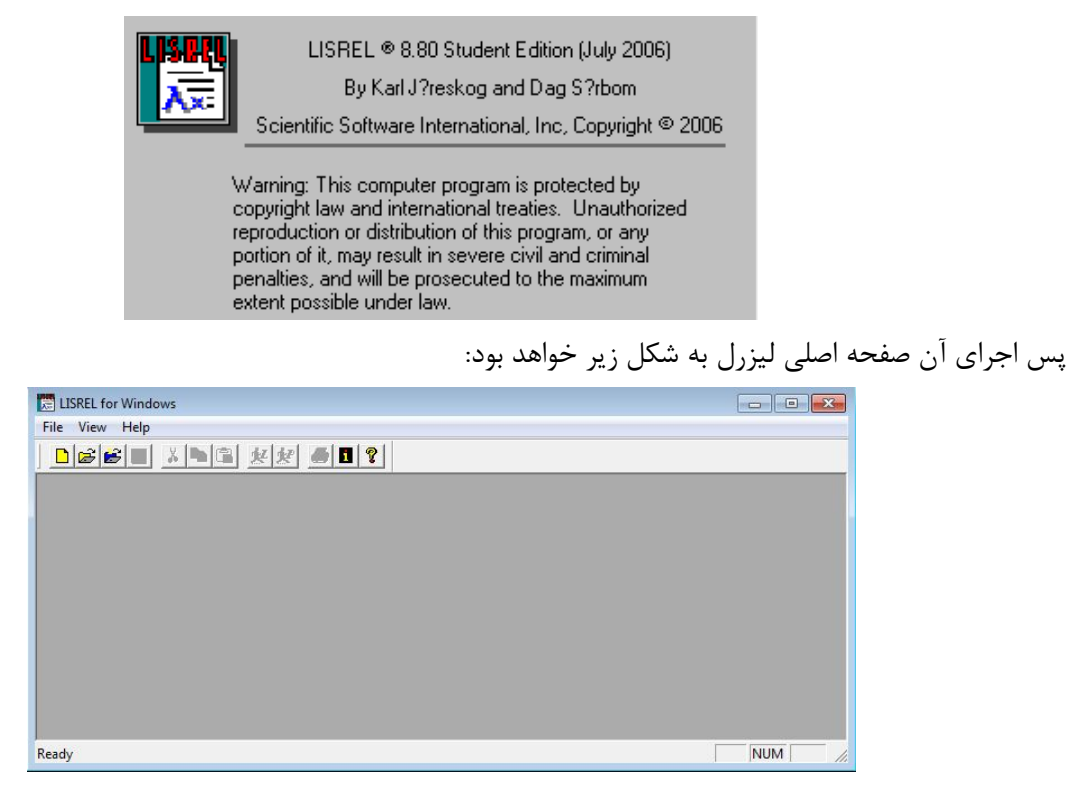

همانگونه که مشخص است این صفحه بسیار محیط سادهاي دارد. و این شما هستید که با دادههاي خود در این صفحه شروع بکار کرده و شلوغی و بینظمی را در آن ایجاد میکنید.

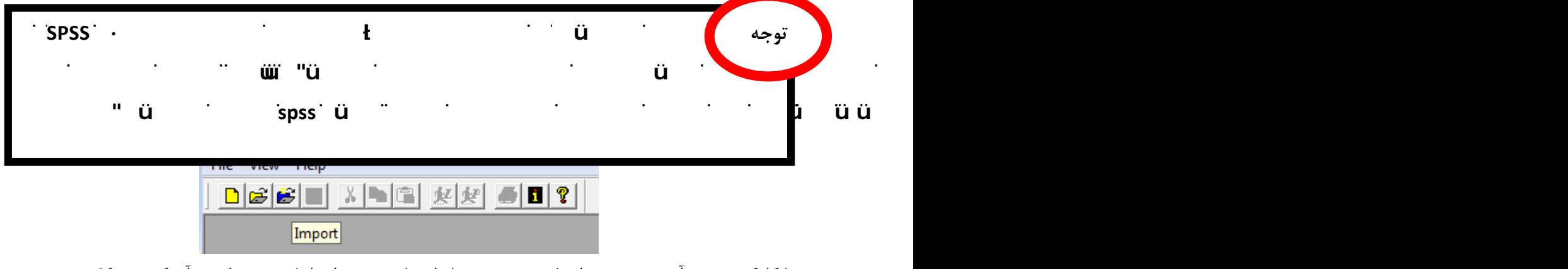

با کلیک بر روي آن پنجره مربوطه باز میشود و شما دادههاي مورد نظر را با توجه به فرمت آن که در شکل زیر مشخص است یافته و وارد لیزرل کنید.

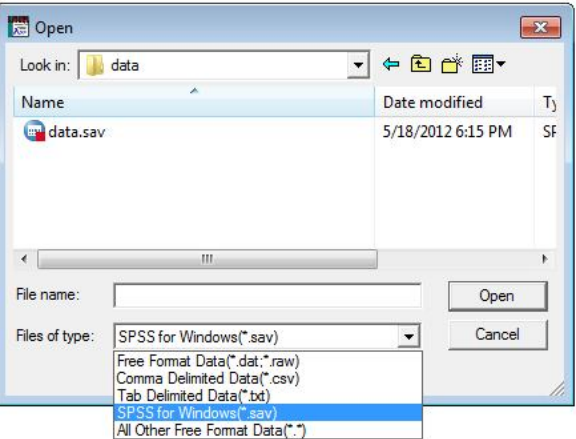

میتوانید بر روي فایل دادهها دابل کلیک(دوبار کلیک) کرده و یا با انتخاب آن گزینه Open را بزنید. پس از این کار پنجره دیگري باز میشود و از شما میخواهد دادهها را دوباره ذخیره کنید البته اینبار با فرمت لیزرل یعنی(psf(. پس ادامه دهید.

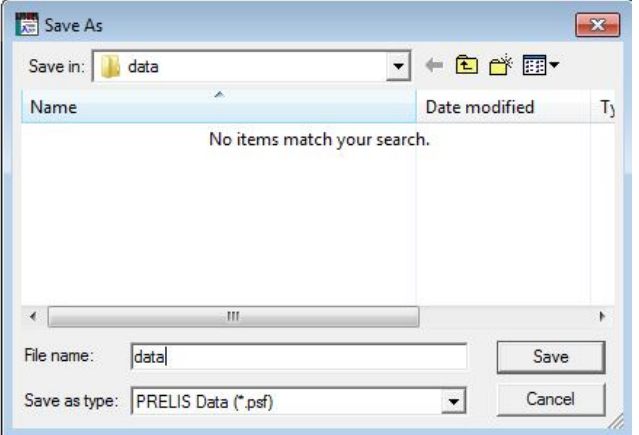

دادهها را با هر نام دلخواهی که دوست دارید(!!!)، در هرکجایی که دوست دارید(!!!) ذخیره کنید. البته پیشنهاد ما این است که در همان پوشهاي که فایل دادههاي SPSS وجود دارد، میباشد. پس از اینکه این کار را انجام دادید صفحه سادهي لیزرل به صورت زیر در میآید و این یعنی اینکه دادهها وارد لیزرل شده است و آماده کار!

**آموزش لیــزرل در چند دقیقه!** (هرگونه **عدم تکثیر** از این جزوه ممنوع است!!!)

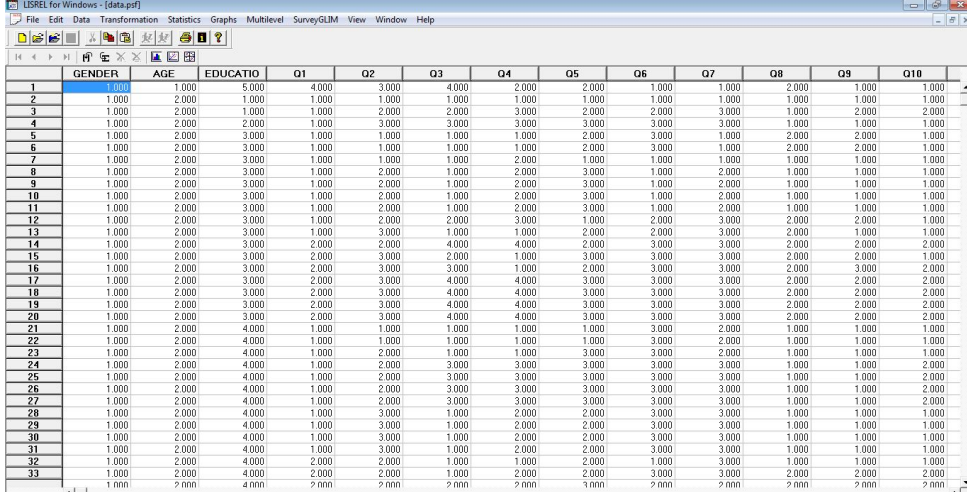

حال نوبت به آن میرسد که کمی در رابطه با گزینههایی که در نوار ابزار لیزرل وجود دارد کنکاش کنید و اگر با SPSS آشنایی دارید با آنها کار کنید. در قسمت بالا گزینههایی وجود دارد که به کاربر توانایی کار با دادهها را داده و مباحثی را بجز بحث اصلی مدلیابی معادلات ساختاري بیان میدارد.

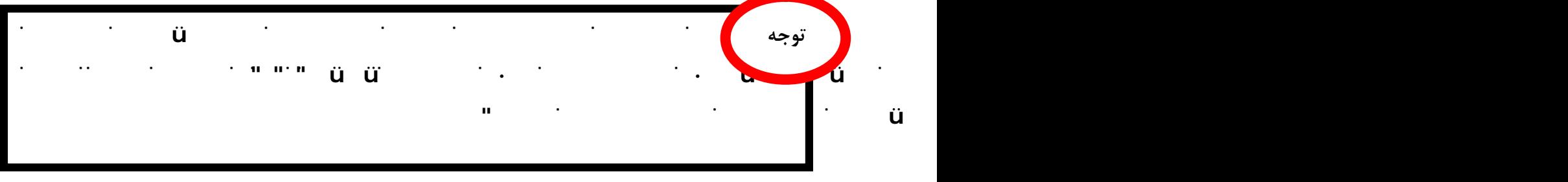

با کلیک راست بر روي نام متغیرها میتوانید نام متغیر را تغییر داده و آن را به نام دلخواه تغییر دهید(همانند تصویر زیر).

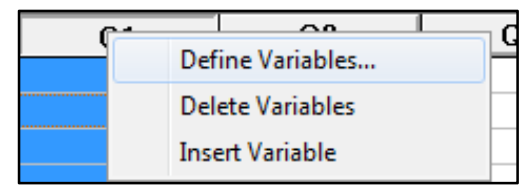

همچنین در این پنجره میتوانید دادههاي خود را اگر به صورت طیف لیکرت است به شکل فاصله درآورید تا تحلیل بهتري انجام گیرد پس این کار را صورت دهید. خب، اگر فراموش نکرده باشید، ما یک مدل نظري داریم و این مدل بایستی در لیزرل مورد ارزیابی قرار گیرد. پس بایستی در صفحهاي از لیزرل آن را رسم کنید. بنابراین بر روي (NEW (در گوشه سمت چپ بالا کلیک کنید تا پنجره آن باز شود.

**آموزش لیــزرل در چند دقیقه!** (هرگونه **عدم تکثیر** از این جزوه ممنوع است!!!)

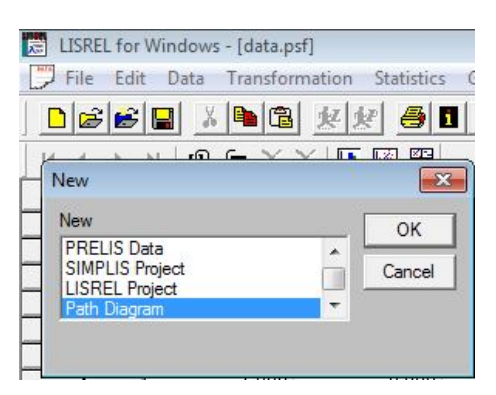

پس از کلیک بر روي آن و زدن دکمه (OK (با پنجره زیر روبرو میشوید. در این پنجره از شما پرسیده میشود: نموداري را که بناست رسم کنید، میخواهید در کجا ذخیره کنید. شما هم به راحتی مکان آن(بهتر است در همان پوشه دادهها باشد) را انتخاب و ذخیره کنید. فرمت فایلهاي نموداري نیز (pth (است.

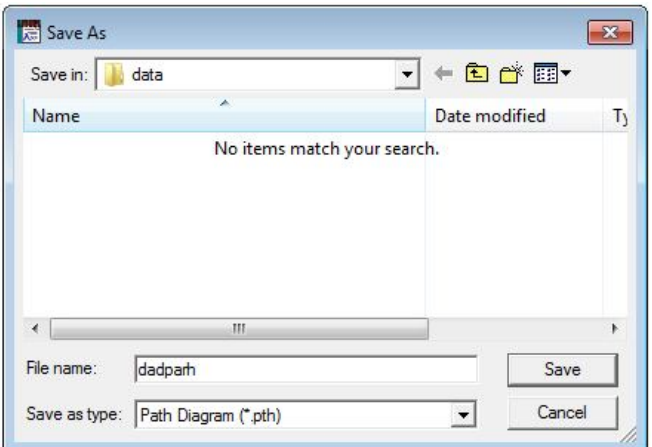

پس از اینکار و کلیک بر روي دکمه (Save (صفحه لیزرل به شکل زیر در میآید و این یعنی اینکه صفحه جدیدي باز شده و شما میتوانید مدل خود را رسم کنید.

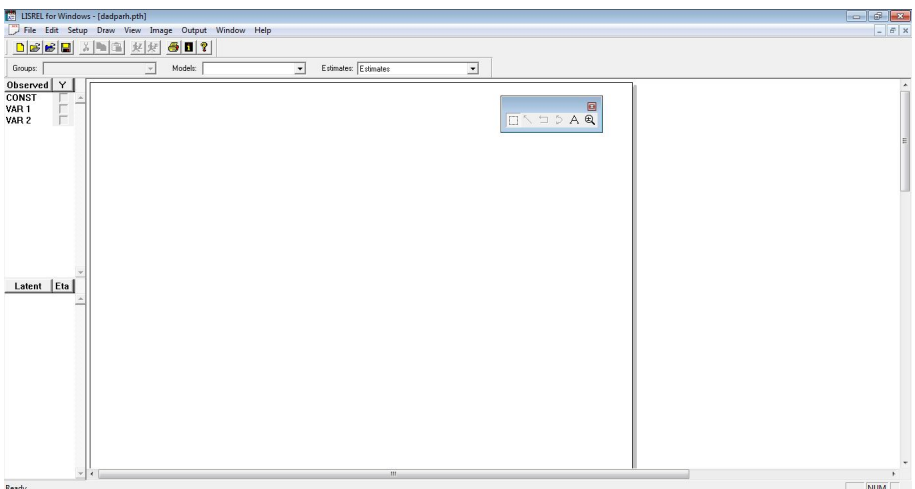

**آموزش لیــزرل در چند دقیقه!** (هرگونه **عدم تکثیر** از این جزوه ممنوع است!!!)

در سمت چپ به راحتی جایگاه متغیرهاي آشکار(Observed (و پنهان(Latent (و در وسط صفحه نیز نوار ابزار را مشاهده میکنید. شما بایستی دادههایی را که به لیزرل فراخوانی کردهاید به این بخش لینک کرده و عناوین متغیرهاي آشکار را دیده و در همین مسیر متغیرهاي پنهان را نیز ایجاد کنید. براي اینکار با توجه به شکل زیر بر روي گزینهي Setup و پس از آن گزینه Variables کلیک کنید.

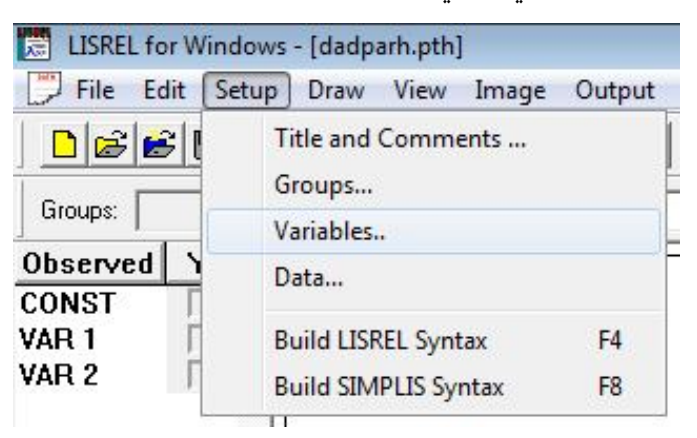

با انجام این دستور پنجره زیر باز میشود.

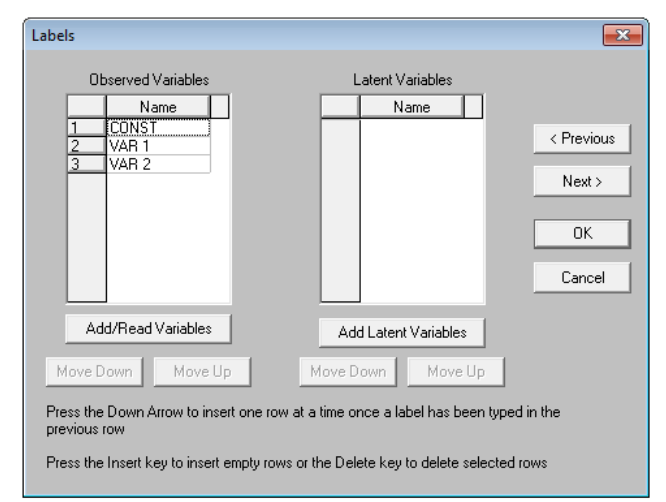

در قسمت متغیرهای آشکار با کلیک بر روی (Add/Read Variables) از پنجره باز شده بر روی ( PRELIS System File (و در نهایت از قسمت (Browse (دادههاي خود با فرمت لیزرل(psf (را انتخاب و Ok کنید و با این کار لیست متغیرها آشکار خواهد شد. این مسیر به سادگی در شکل زیر نمایش داده شده است.

**آموزش لیــزرل در چند دقیقه!** (هرگونه **عدم تکثیر** از این جزوه ممنوع است!!!)

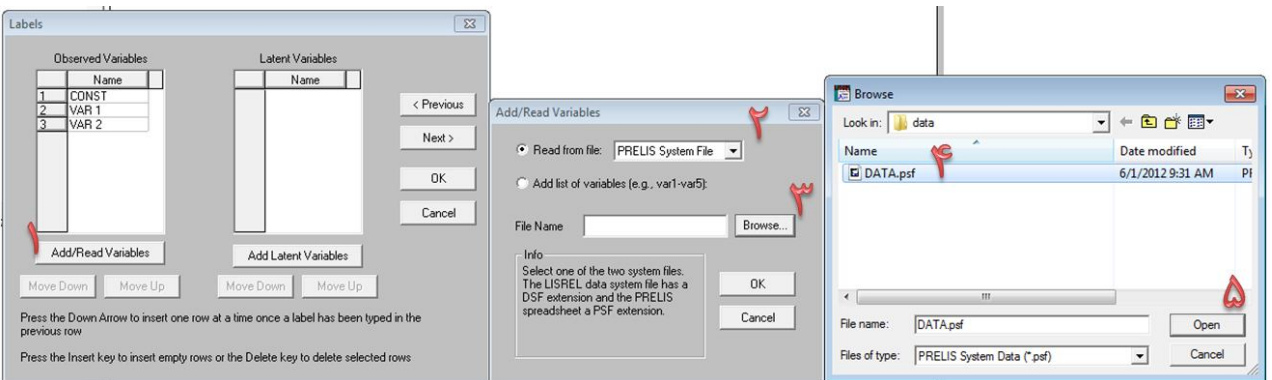

در رابطه با متغیرهای پنهان نام اختصاری آنها را تایپ کرده و بر روی Ok کلیک کنید تا تمامی متغیرهای پنهان که چهار تا میباشد اضافه گردد. پس از اینکار پنجره (Labels (به شکل زیر ظاهر خواهد شد.

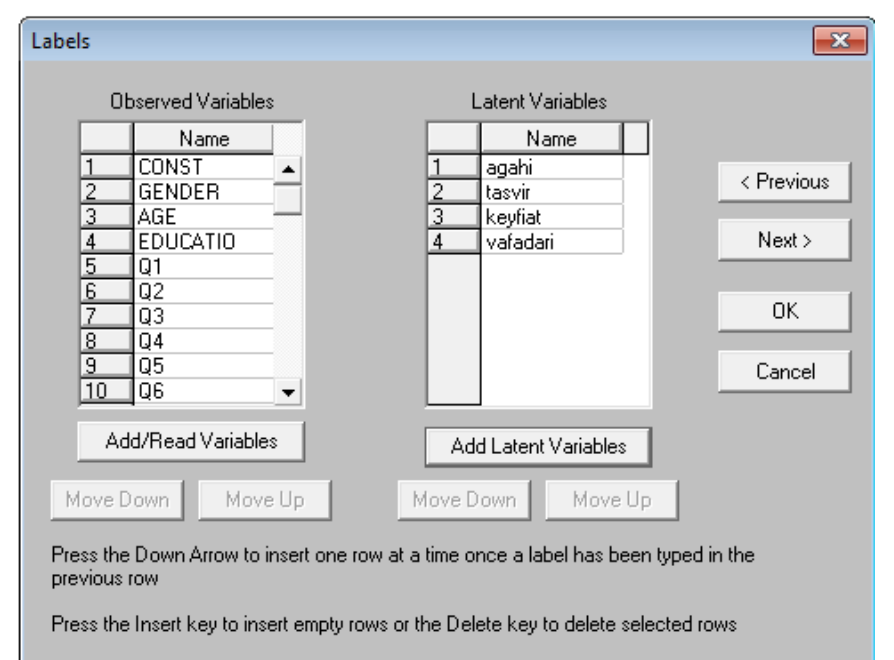

حال بر روي گزینه(Next(، کلیک کنید تا به پنجره بعد، که قرار است در آن دادههاي خود را به مدلی که بناست رسم کنید لینک نمائید. البته اگر بنا ندارید که پیش فرضها را تغییر دهید در همین مرحله بر روي ok کلیک نمایید.

**آموزش لیــزرل در چند دقیقه!** (هرگونه **عدم تکثیر** از این جزوه ممنوع است!!!)

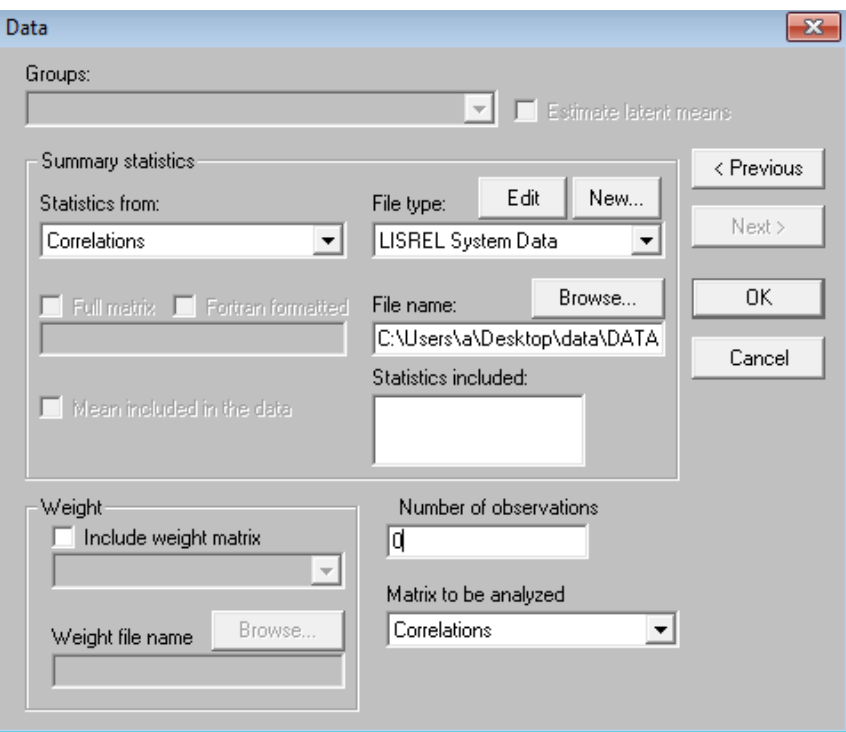

بهتر است که در این بخش در نوارهاي باز شو همبستگیها(Correlations (را انتخاب نمایید و گرنه که بدون تغییر پیشفرض ok کنید. با اینکار صفحه رسم دیاگرام یا مدل به شکل زیر ظاهر میشود. که هنوز مدلی رسم نشده ولی متغیرهاي آشکار و پنهان در سمت چپ ظاهر شده است.

در این بخش بایستی متغیرهاي مستقل و وابسته در بخش متغیرهاي پنهان(یعنی هر سه متغیر به جز آگاهی) را انتخاب کنید(در مقابل آنها علامت ضربدر بزنید). سپس متغیرهاي آشکار مربوط به متغیرهاي وابسته را نیز علامت ضربدر بزنید. سپس با حوصله تمام متغیرهاي آشکار و پنهان را همانند مدل تحلیلی انتخاب کرده و به سمت صفحه سفید بکشید(درگ کنید). نیازي نیست که همانند مدل رسم کنید چون لیزرل پس از تحلیل مدل را دوباره سازي کرده و به شکل دلخواه خود درخواهد آورد. سپس با استفاده از نوار ابزار و بوسیله فلش متغیرها را به یکدیگر وصل کنید همانند مدل ابتدایی کار و شکل زیر به جهت فلشها خیلی دقت کنید(البته اگر اشتباه بکشید خطا داده و نمیتوانید رسم کنید).

پس از اینکار از بخش(Setup(، بر روي گزینه (Syntax SIMPLIS Build (کلیک کنید. تا پنجره زیر باز شود.

**آموزش لیــزرل در چند دقیقه!** (هرگونه **عدم تکثیر** از این جزوه ممنوع است!!!)

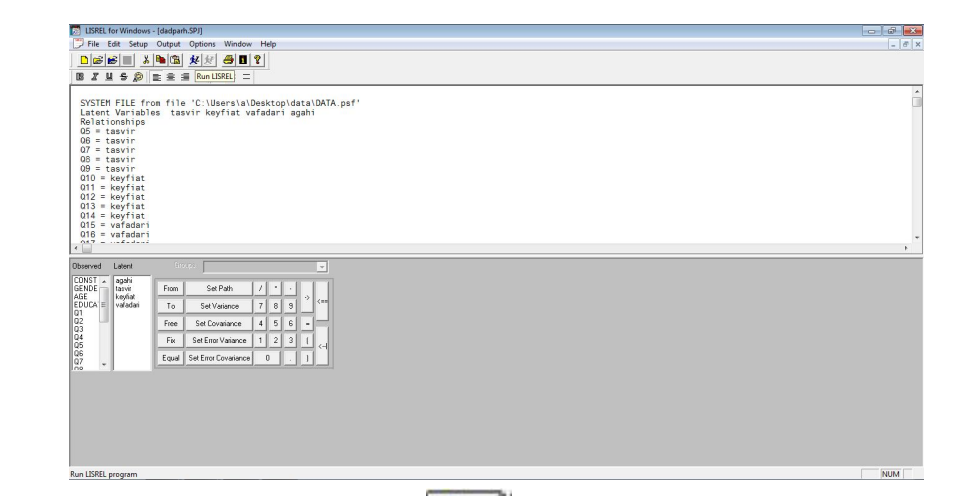

سپس بر روي علامت (lisrel Run (همانند تصویر کلیک کنید. در صورت اجراي صحیح مراحل با خروجی مشابه خروجی زیر روبرو خواهید شد.

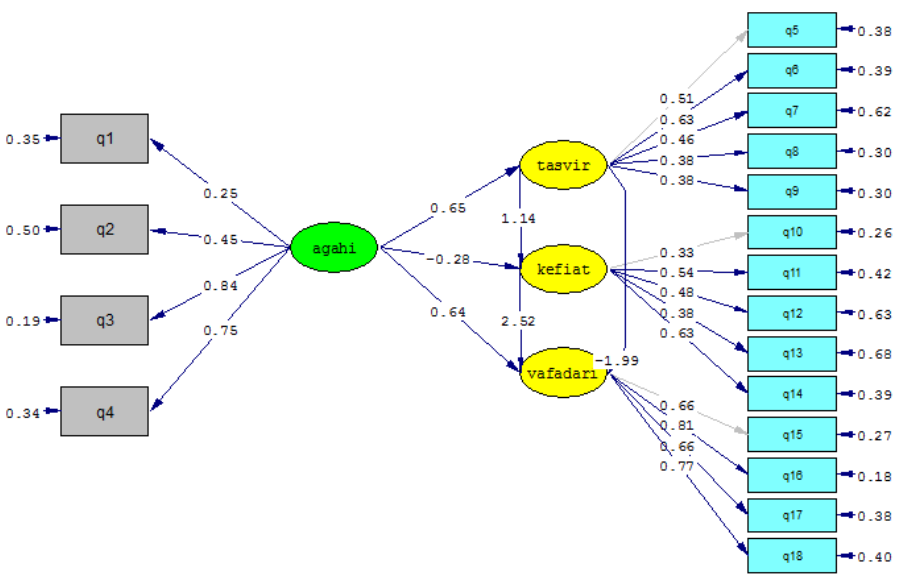

Chi-Square=764.67, df=129, P-value=0.00000, RMSEA=0.114

حال اگر میخواهید بارهاي عاملی را ملاحظه کنید کافیست در نوار بالا(Estimates (بر روي گزینه ( standardized solution (کلیک کنید. تا ضرایب مدل تغییر کرده و شما بتوانید به راحتی بارهاي عاملی را ببینید.

**آموزش لیــزرل در چند دقیقه!** (هرگونه **عدم تکثیر** از این جزوه ممنوع است!!!)

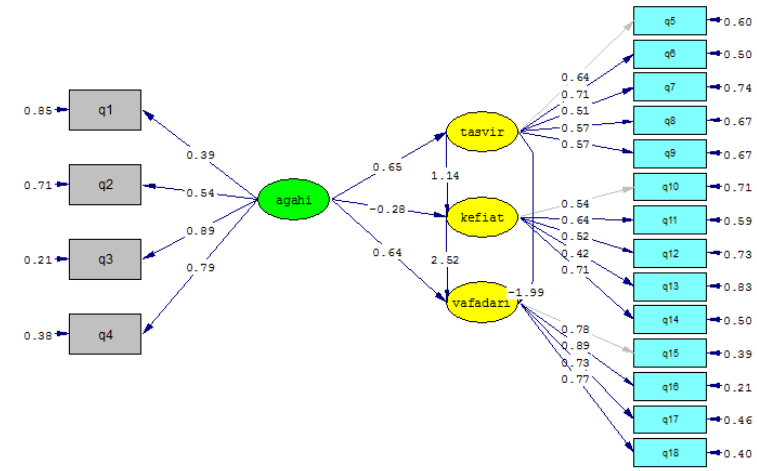

Chi-Square=764.67, df=129, P-value=0.00000, RMSEA=0.114

حال اگر در این بخش دستور Value-Tرا اجرا کنید ضمن تغییر مقادیر بار عاملی ملاحظه میکنید که برخی از اعداد به رنگ قرمز در خواهد آمد، این بدان معناست که این روابط معنادار نیست و اگرچه تأثیر وجود دارد ولی این تأثیر معنادار نمیباشد. در مثال زیر، هر سه رابطه بین متغیرهاي مستقل و وابسته معنادار نیست.

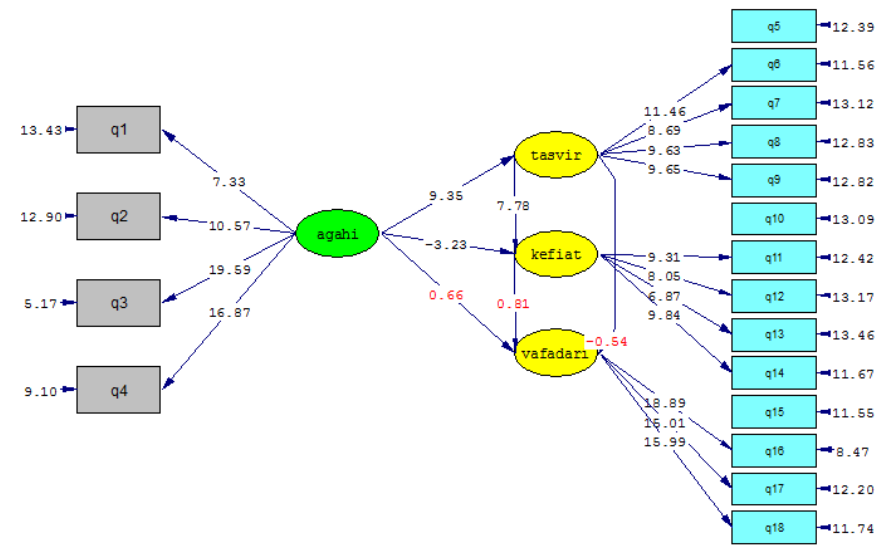

Chi-Square=764.67, df=129, P-value=0.00000, RMSEA=0.114

شاخص(RMSEA (که برازش مدل را نشان میدهد(درباره برازش مدل در ادامه بیشتر میخوانید) چون بالاتر از 0/1 است نشان میدهد مدل از برازش خوبی برخوردار نیست. توجه کنید، هرگاه کاربر نیاز دارد که بین دادههاي لیزرل، مدل، کدها و ... حرکت نماید از منوهاي بالاي صفحه از گزینه (Window(، میتواند استفاده نماید.

**آموزش لیــزرل در چند دقیقه!** (هرگونه **عدم تکثیر** از این جزوه ممنوع است!!!)

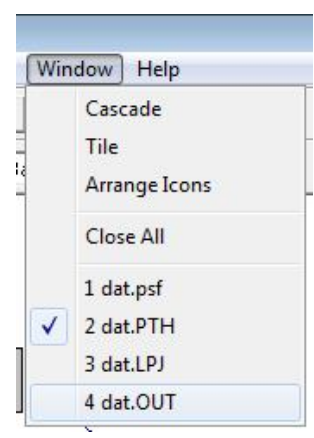

حال میخواهیم سایر آزمونهاي برازش مدل را انجام دهیم، به دین جهت از بخش (Window(، بر روي فرمت (out. (کلیک کنید تا صفحهي مربوط به آن باز شود. این صفحه شبیه به تصویر زیر میباشد که در قسمت پایین آن شما میتوانید سایر شاخصهاي برازندگی را ملاحظه فرمایید و براي بررسی وضعیت این شاخصها به بخش بعدي این نوشتار رجوع نمایید.

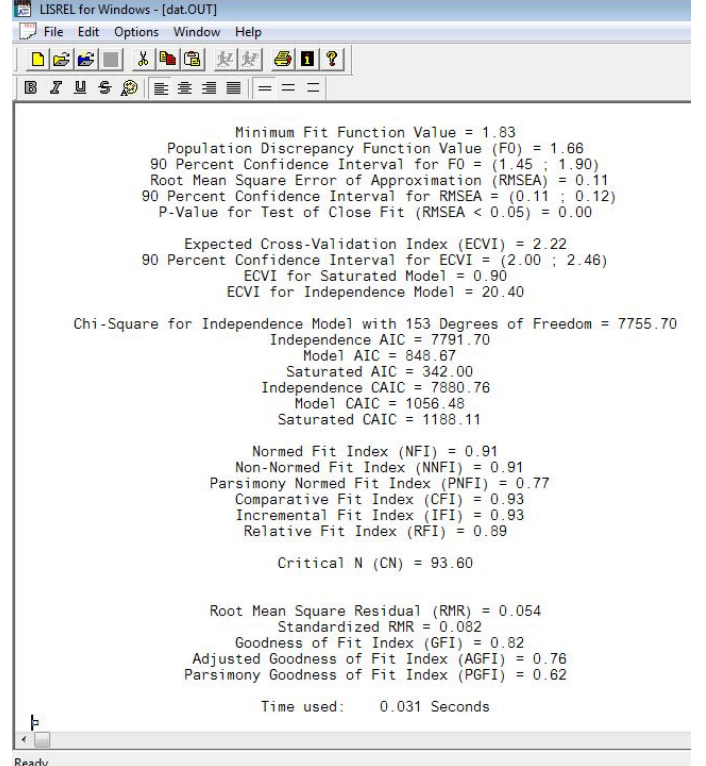

**آزمونهاي برازندگی مدل در معادلات ساختاري** 

با آنکه انواع گوناگون آزمونها که به گونه کلی شاخصهاي برازندگی(indexes Fitting (نامیده میشوند پیوسته در حال مقایسه، توسعه و تکامل میباشند اما هنوز درباره حتی یک آزمون بهینه نیز توافق همگانی وجود ندارد. نتیجه آن

است که مقالههاي مختلف، شاخصهاي مختلفی را ارائه کرده اند و حتی نگارشهاي مشهور برنامههاي SEM مانند نرم افزارهايEQS ,Amos ,lisrel نیز تعداد زیادي از شاخصهاي برازندگی به دست میدهند.(هومن1384 235،). باآنکهانواعگوناگونآزمونهاکهبهگونهکلیشاخصهایبرازندگینامیده می- شوندپیوستهدرحالمقایسه،توسعهوتکاملمیباشند،اماهنوزدربارهحتییک آزمونبهینهنیزتوافقهمگانیوجودندارد.نتیجهآناستکهمقالههایمختلف، شاخصهایمختلفیراارائهکرده- اندوحتینگارشهایمشهوربرنامههاي SEM نیزتعدادزیادیازشاخصهایبرازندگی مانند نرمافزارهاي EQS ,Amos Lisrelبهدستمیدهند. پسازمعینشدنمدل،طرقمتعددیبرایبرآوردنیکوییبرازشکلیمدلبا دادههایمشاهدهشدهوجوددارد.بطورکلیچندینشاخصبرایسنجشبرازشمدل مورداستفادهقرارمیگیردولیمعمولاًبرایتأییدمدل،استفادهازسهتاپنجشاخصکافی است. **1 الف: شاخص (RMR(:** اینمعیارتحتعنوانریشهمیانگینمجذورباقیمانده(شاخصیبراي واریانسباقیماندهدربرازشهرپارامتربهداده- هاینمونه)ویاتحتعنوانمتوسط باقیماندههایگزارششدهدرمدل،بیان میشود. معیار RMRمعیاریاستبرایاندازهگیریمتوسطباقیماندههاوتنهادرارتباطباواریانسهاوکوواریانسهاقابلتغییر است.درمدلیکهنیکوییبرازشخوبیدارد،اینباقیماندههابسیارکوچکهستند،پس بهطورخلاصهاینمعیارهرقدرکوچکترباشد(یعنی بهصفرنزدیکترباشد)حاکیازبرازش بهترمدلاست. **ب: معیارهاي**(**AGFI( 2 و(GFI( 3 :** لیزرلیکشاخصنیکوییبرازش(نسبتمجموعمجذوراتتبیینشدهتوسطمدلبه کلمجموعمجذوراتماتریسبرآوردشدهدرجامعه)محاسبهمیکند.اینشاخصهااز لحاظمطلوبیتبهضریبهمبستگیشباهتدارد.هردویاینمعیارهابینصفرتایک، متغیرهستند،گرچهازلحاظنظریممکناستمنفیباشند(البتهنبایدچنیناتفاقیبیفتد! چراکهحاکیازعدمبرازشقطعیمدلباداده- هاست.) هرچه  $\operatorname{AGFI}$ و $\operatorname{GFI}$ بهعددیکنزدیکترباشند،نیکوییبرازشمدلبادادههایمشاهدهشدهبیشتراست. **ج: معیار(RMSEA( 4 :** ریشهمیانگینمجذوراتتقریبمیباشد.اینمعیاربهعنواناندازهتفاوتبرایهر درجهآزادیتعریفشدهاست. مقدار RMSEAکهبهواقعهمانآزمونانحرافهردرجه آزادیاست، برایمدلهاییکهبرازندگیخوبیداشتهباشد،کمتراز 0.05

<sup>1</sup>RootMeanSquareResidual

<sup>&</sup>lt;sup>2</sup>Adjusted Goodness of Fit Index

<sup>&</sup>lt;sup>3</sup>Goodness of Fit Index

<sup>4</sup>Root Mean Square Error of Approximation

**آموزش لیــزرل در چند دقیقه!** (هرگونه **عدم تکثیر** از این جزوه ممنوع است!!!)

است.مقادیربالاترازآنتا0.08 نشاندهندهخطایمعقولیبرایتقریبدرجامعهاست.مدلهاییکه RMAEA آنها 0.1 یابیشترباشدبرازشضعیفیدارد.

# **د: معیارهاي**(**CFI( 1 (NNFI) ، 2 و (NFI( 3 :**

شاخص NFIکهشاخصبنتلر-بونتهمنامیدهمیشود.بنتلروبونت( 1980)مقادیر برابریابزرگتراز 0.9شاخص رادرمقایسهبامدلصفر،بهعنوانشاخصخوبیبرایبرازندگی مدلهاینظریتوصیهکردهاند،درحالیکهبرخیازپژوهشگراننقطهبرش 0.80 رابهکارمیبرند.شاخصدیگر،شاخصتاکر- لویزاستکهدربیشترمواردشاخصنرمشده برازندگی (NNFI (نامیدهمیشود. اینشاخصمشابه NFIاستامابرایپیچیدگیمدلجریمهمیپردازد. چوندامنهاینمدلمحدودبهصفرویکنیستتفسیرآننسبتبه NFIدشوارتر است. برپایهقردادمقادیرکمتراز 0.90 آنمستلزمتجدیدنظردرمدلاست. شاخص CFI بزرگتراز0.9 قابلقبولونشانهبرازندگیمدلاست.اینشاخصازطریقمقایسهیک مدلبهاصطلاحمستقلکهدرآنبینمتغیرهاهیچرابطه- اینیستبامدلپیشنهادیمورد نظر،مقداربهبودرانیزمیآزماید. شاخص CFIازلحاظمعنامانند NFI استبااینتفاوتکهبرایحجمگروهنمونهجریمهمی دهد.

پس بنابراین، این آزمونها به این سؤال پاسخ میدهند که مدل مورد نظر چقدر خوب و برازندهي دادههاي پژوهش است. از این آزمونها به مشهورترین آنها یعنی آزمونهاي نیکویی برازش اشاره میشود. اگرچه این آزمونها بر آزمون کاي اسکوئر مبتنی هستند ولی در کنار آن ذکر میشوند. جدول شماره یک چکیدهاي از این آزمونها میباشد. خیلی به فلسفه این آزمونها فکر نکنید فقط مدل را با مقادیر آنها ارزیابی کنید!!!

| توضيحات                                    | چه زمانی مدل برازنده است؟                          | معیار اصلی                                          | نام آزمون    | رديف |
|--------------------------------------------|----------------------------------------------------|-----------------------------------------------------|--------------|------|
| حساس به حجم نمونه                          | معنادار باشد(بزرگتر از میزان<br>جدول)              | تفاوت فراوانی مشاهده شده و<br>مورد انتظار           | $\chi^2$     |      |
| Root Mean Square Residual                  | هرچه به صفر نزدیکتر باشد.                          | واریانس باقیمانده و کوواریانس                       | <b>RMR</b>   | ٢    |
| Goodness of fit index                      | بین صفر و یک. باید برابر یا<br>بزرگتر از ۰/۹ باشد. | ارزیابی مقدار نسبی واریانس و<br>كوواريانس           | <b>GFI</b>   | ٣    |
| Adjusted Goodness of Fit<br>Index          | بین صفر و یک. باید برابر یا<br>بزرگتر از ۰/۹ باشد. | میانگین مجذورات به جای<br>مجموع مجذورات در مدل بالا | <b>AGFI</b>  |      |
| Root Mean Square Error of<br>Approximation | اگر کوچکتر از ۰/۱ باشد.                            | خطاي مجموع مجذورات ميانگين                          | <b>RMSEA</b> | ۵    |
| شاخص بنتلر بونت                            | باید بزرگتر از ۰/۹ باشد.                           | مقايسه مدل مورد نظر با مدل<br>بدون رابطههايش        | <b>NFI</b>   | ۶    |

**جدول شماره (1): خلاصهي آزمونهاي برازندگی مدل در معادلات ساختاري** 

<sup>1</sup>Comparative Fit Index

<sup>2</sup>Non-Normed Fit Index

<sup>3</sup>Normed Fit Index

**آموزش لیــزرل در چند دقیقه!** (هرگونه **عدم تکثیر** از این جزوه ممنوع است!!!)

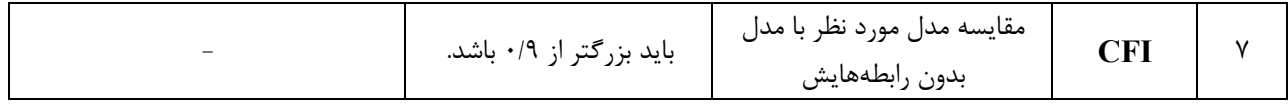

البته آزمونهاي بیشتري در این رابطه وجود دارد و بحث اجمالی آن را در جاي دیگر دنبال کنید!

**تحلیل معادلات ساختاري به صورت آنلاین** 

امروزه اینترنت توانسته است با همکاري شرکتهاي بزرگ و در نتیجه برقراري ارتباط بین یک نرم افزار و فضاي مجازي تحلیلهاي کاربردي را ارائه دهد. مزیت این کار در این است که هرگاه به اینترنت دسترسی داشتید ولی نرم افزار لیزرل بر روی سیستمتان نصب نبود از این روش استفاده کنید $\, '$ . وارد سایت زیر شوید:

### **http://www.sem-gesca.org/**

پس از ورود در وسط صفحه بر روي گزینه **[GeSCA ENTER[**کلیک کنید تا پنجره آن در صفحهاي دیگر باز شود. توجه داشته باشید که بایستی ورژن جدید نرم افزا جاوا را بر روي سیستم خود نصب کرده باشید وگرنه قدر به ادامه کار نخواهید بود.

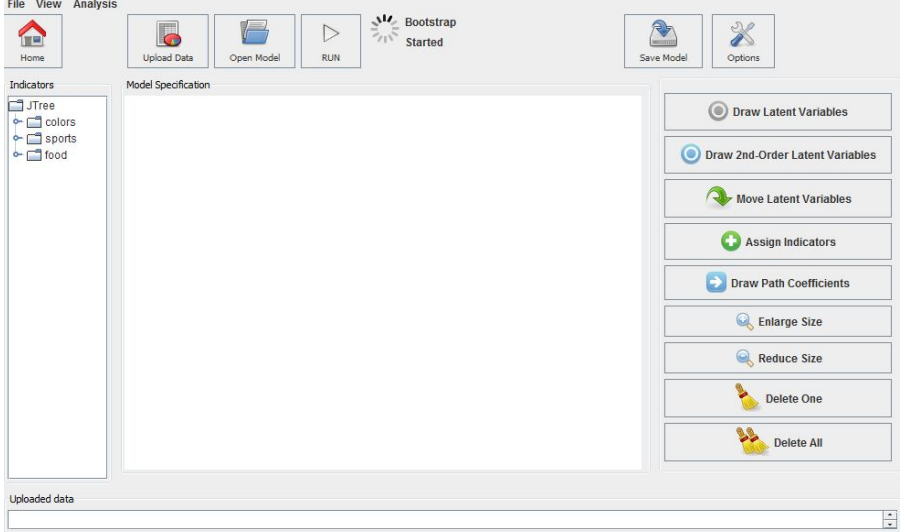

کار با این سایت بسیار ساده بوده و نیازمند کمی تأمل و همچنین یادگیري کامل بخشهاي قبل است. البته از راهنماي سایت نیز کمک بخواهید.

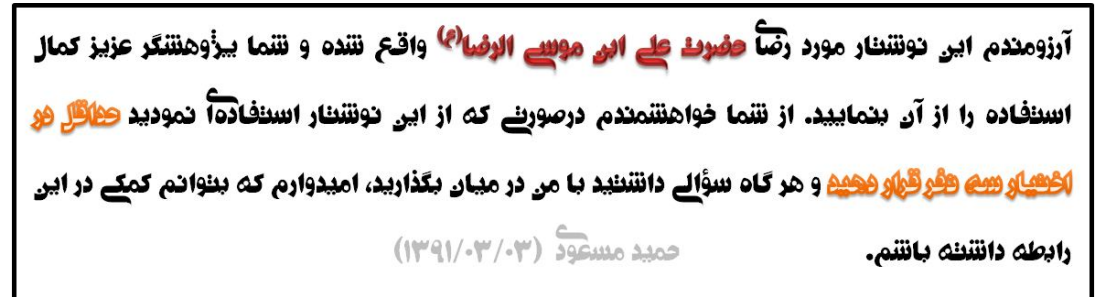

<sup>1</sup> با تشکر از آقاي دکتر اصغرپور ماسوله به جهت معرفی این سایت.